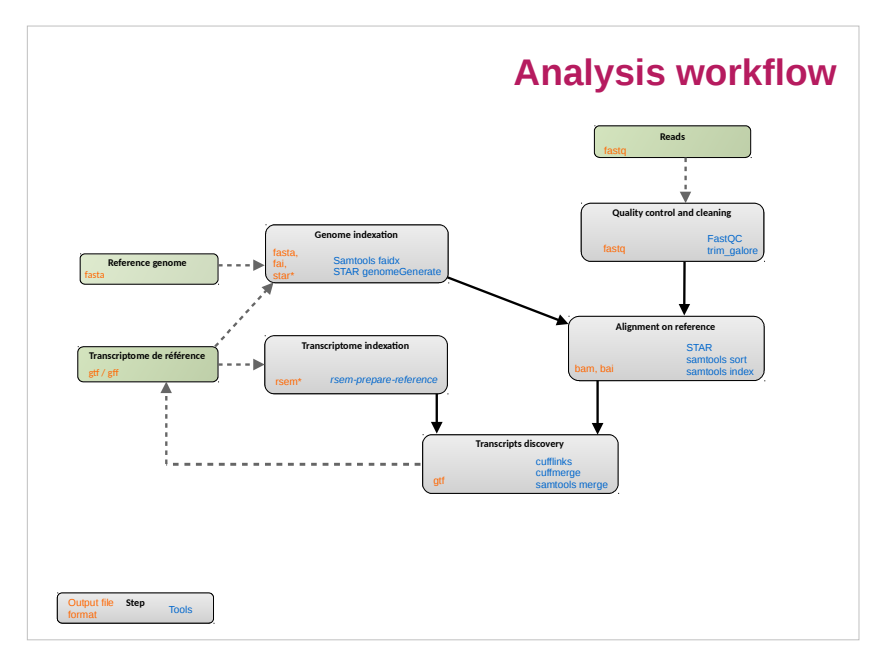

# **Summary mRNA calling & model comparison** • How to reconstruct transcript ? • Cufflinks • Compare models (cuffcompare) • Merge annotation (cuffmerge) • Which strategy ?

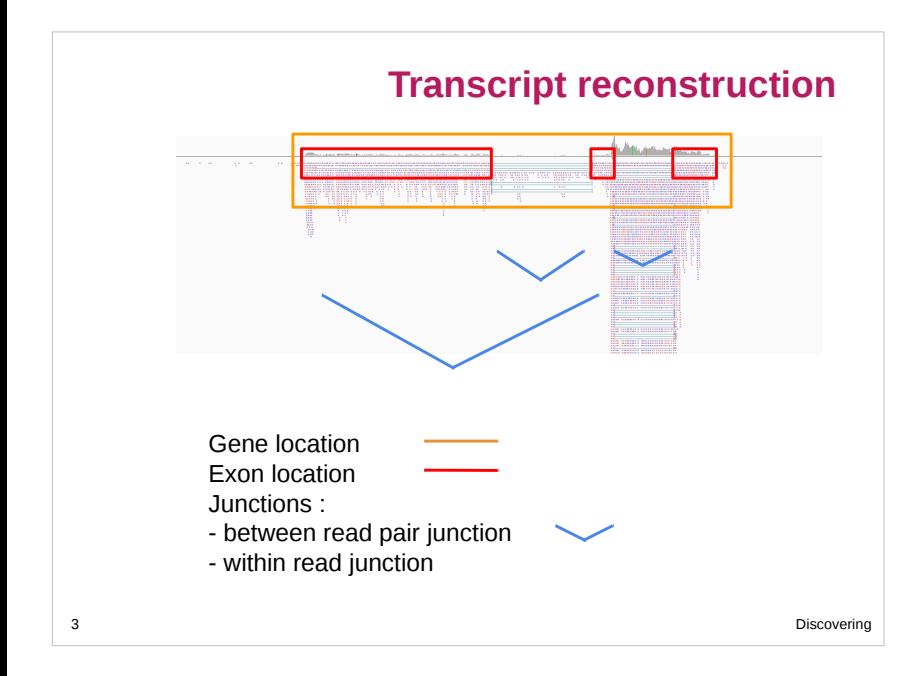

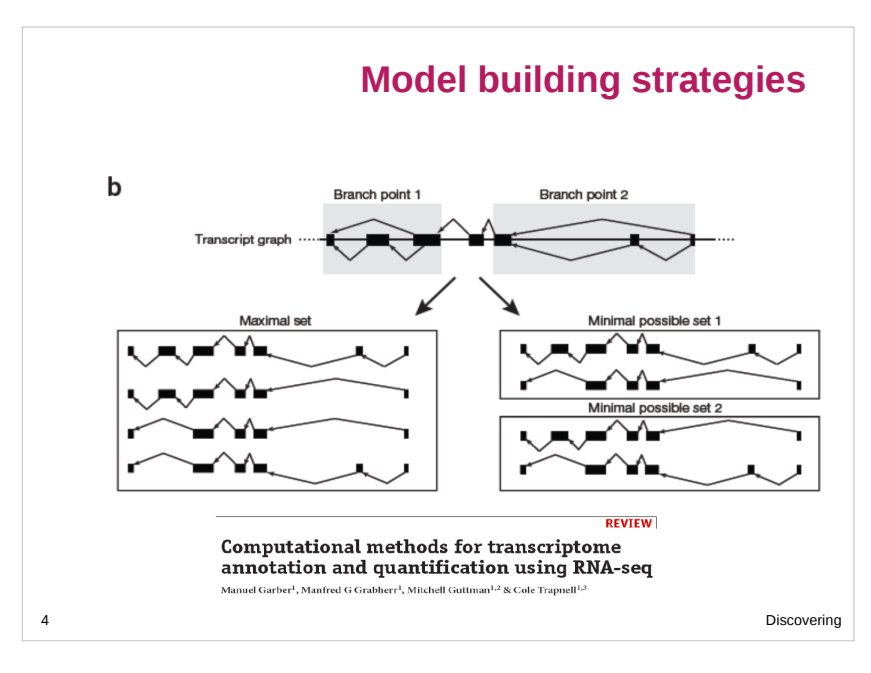

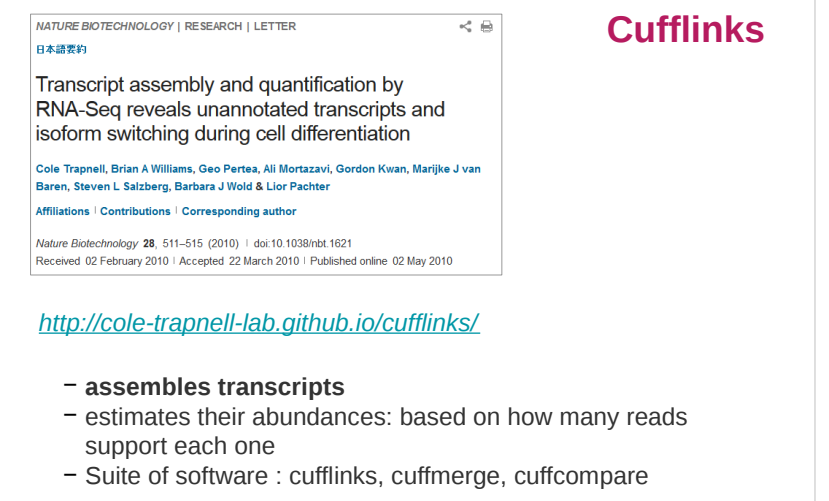

5 Discovering

÷.

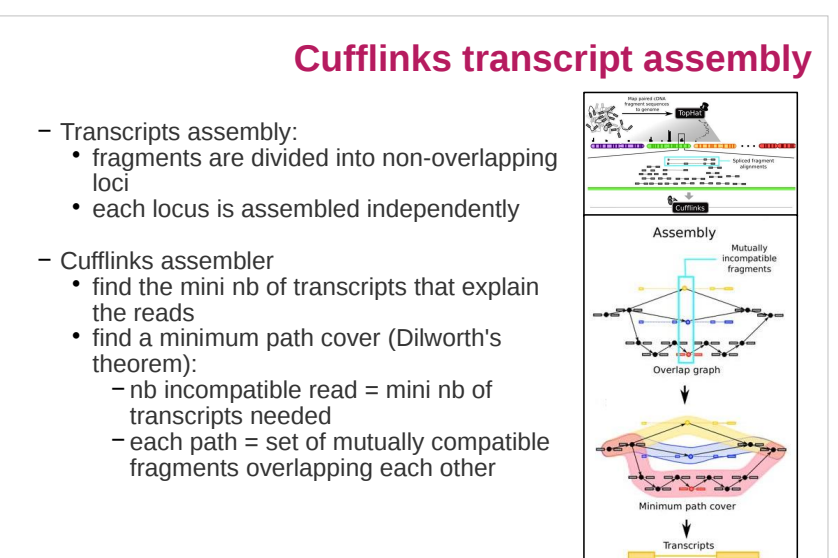

 $\overline{\phantom{0}}$ 

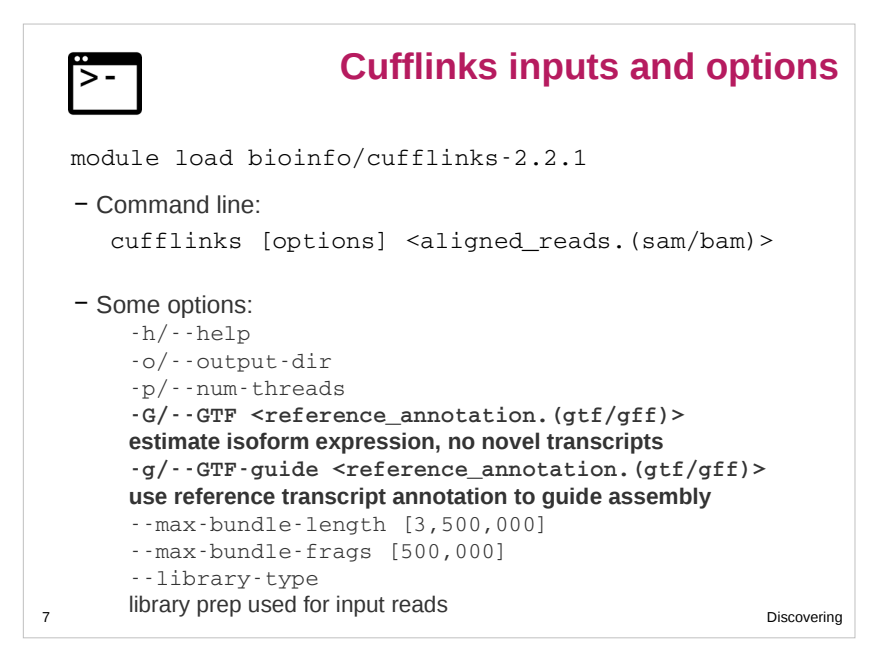

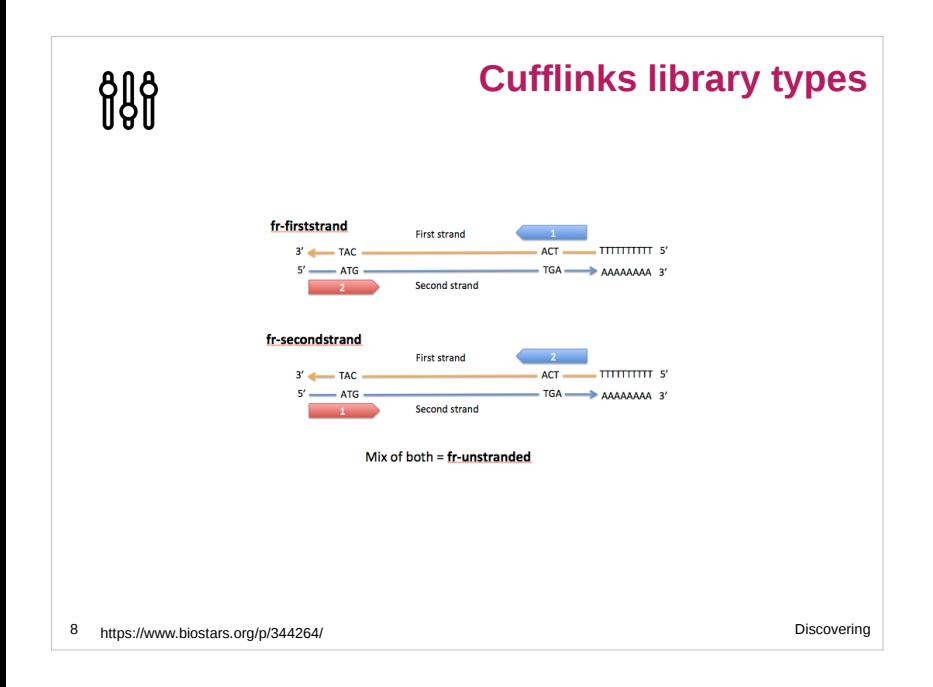

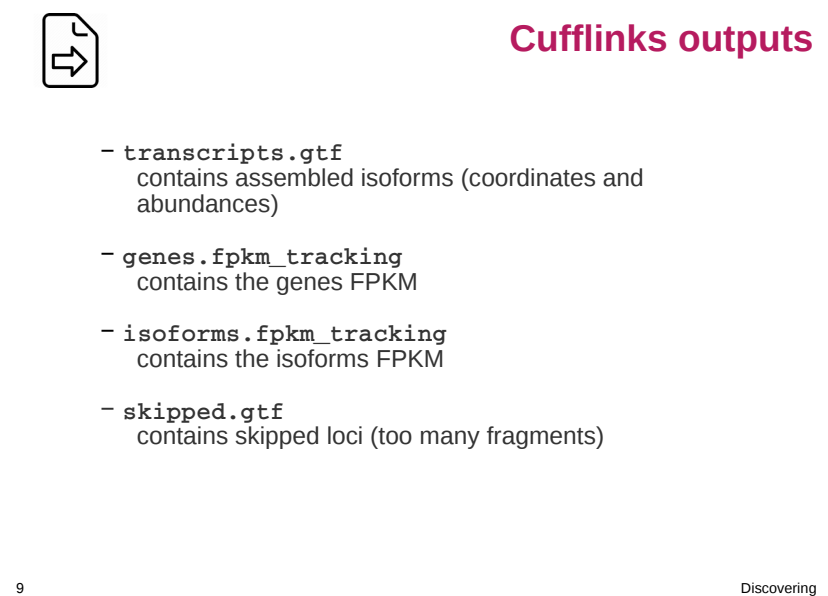

### 3

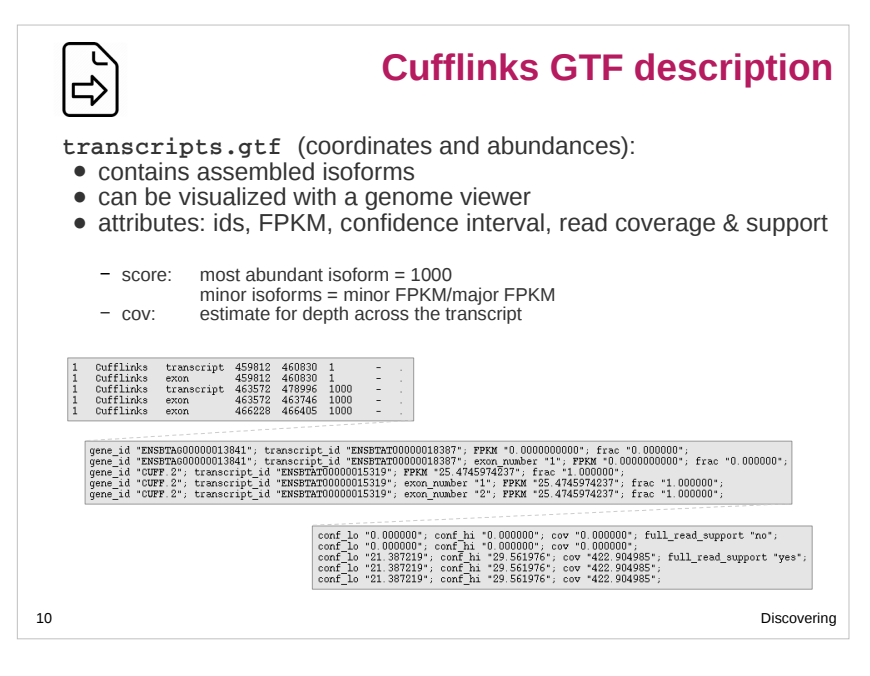

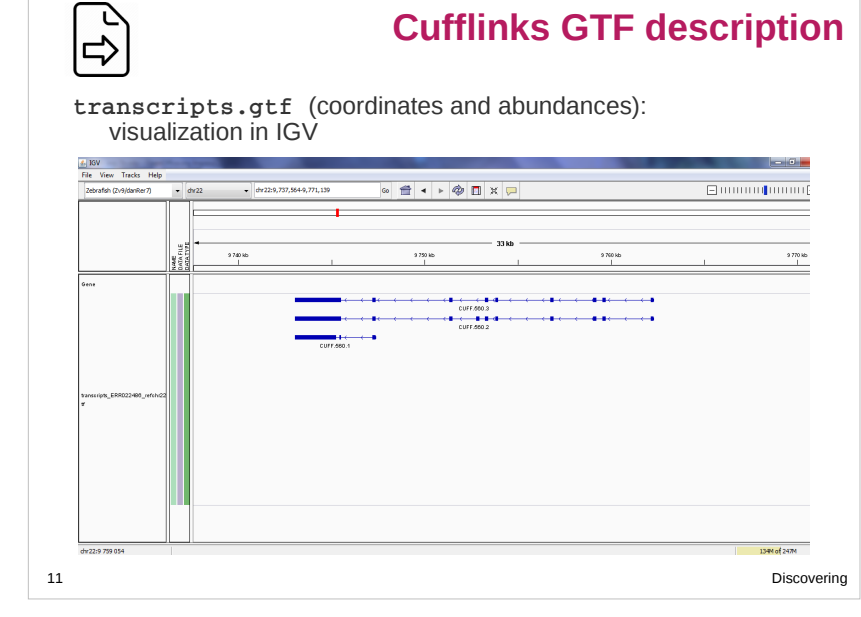

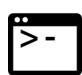

### **Cufflinks / Cuffcompare**

Compare assemblies between conditions:

- compare your assembled transcripts to a reference annotation
- track Cufflinks transcripts across multiple experiments

#### Command:

cuffcompare [ - r < reference.gtf>] [ - o < outprefix>] <input1.gtf> …

#### Outputs:

- <outprefix>.stats overall summary statistics
- <outprefix>.combined.gtf "union" of all transfrags
- <cuff\_in>.refmap transfrags matching to reference transcript
- **<cuff\_in>.tmap** best reference transcript for each transfrag
- <outprefix>.tracking tracking transfrags across samples

12 Discovering

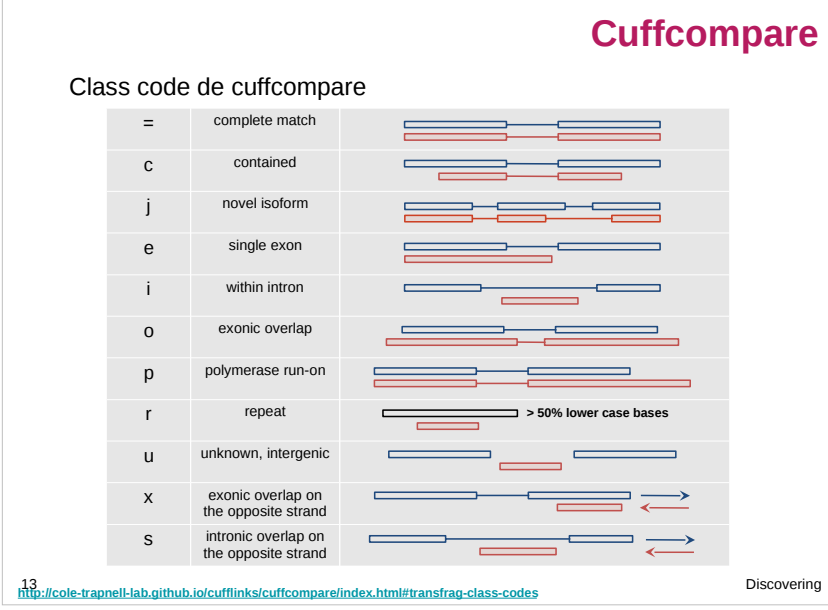

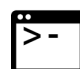

### **Cufflinks / Cuffmerge**

Merge together several assemblies:

- merge novel isoforms and known isoforms
- filters a number of transfrags that are probably artifacts
- build a new gene model describing all conditions

### Command:

cuffmerge [options] -o <assembly\_GTF\_list>

#### Options:

- $\bullet$  -o/--output-dir
- $\bullet$  -g/--ref-gtf
- $\bullet$  -s/--ref-sequence
- --min-isoform-fraction
- discard isoforms with abundance below this [0.05]
- $\bullet$  -p/--num-threads

14 Discovering

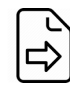

### **Cufflinks / Cuffmerge**

**merged.gtf** (coordinates and legacy):

- contains merged input assemblies
- can be visualized with a genome viewer
- attributes: ids, name, oId, nearest\_ref, class\_code, tss\_id, p\_id

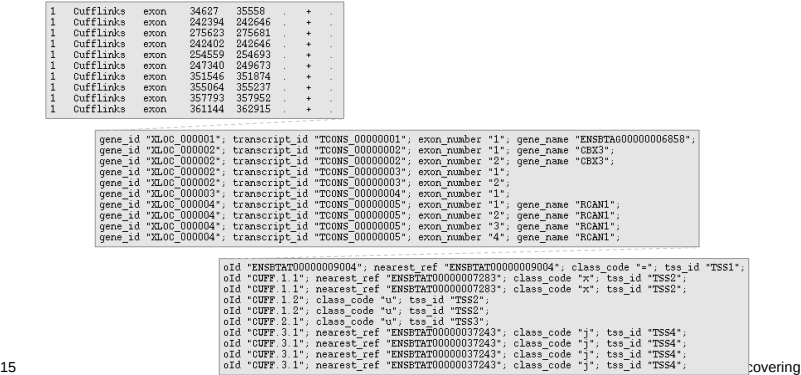

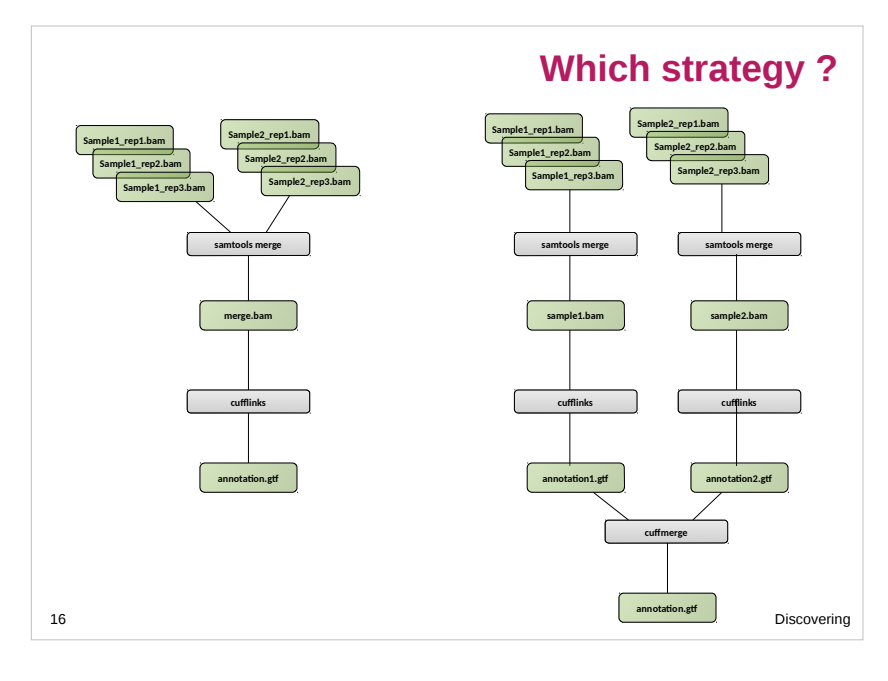

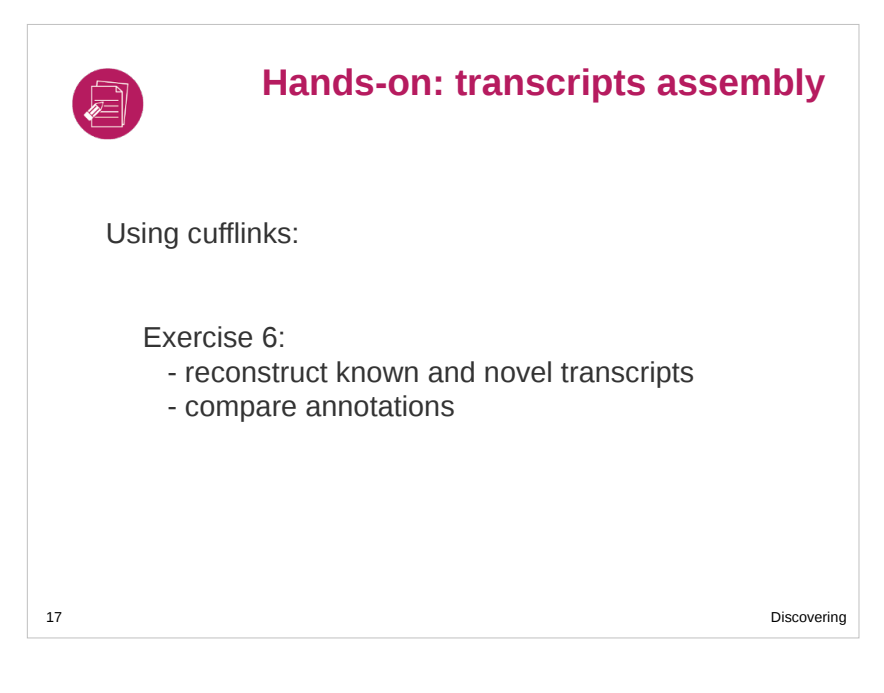